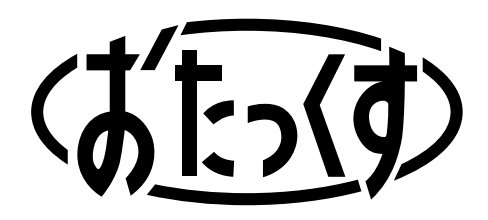

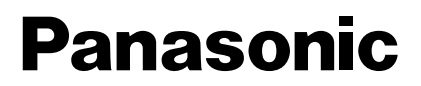

#### **Facsimile with Cordless Phone**

# **Quick Reference Guide**

**Model No. KX-PW16CL**

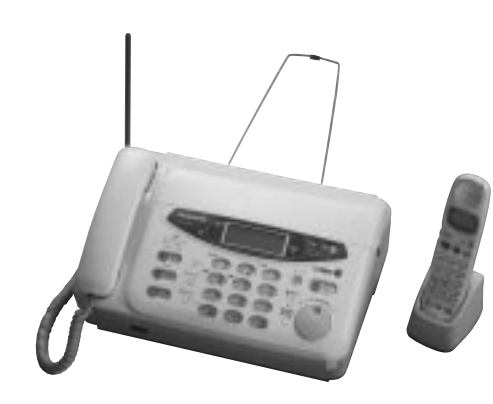

Thank you for purchasing a Panasonic facsimile.

### **Table of Contents**

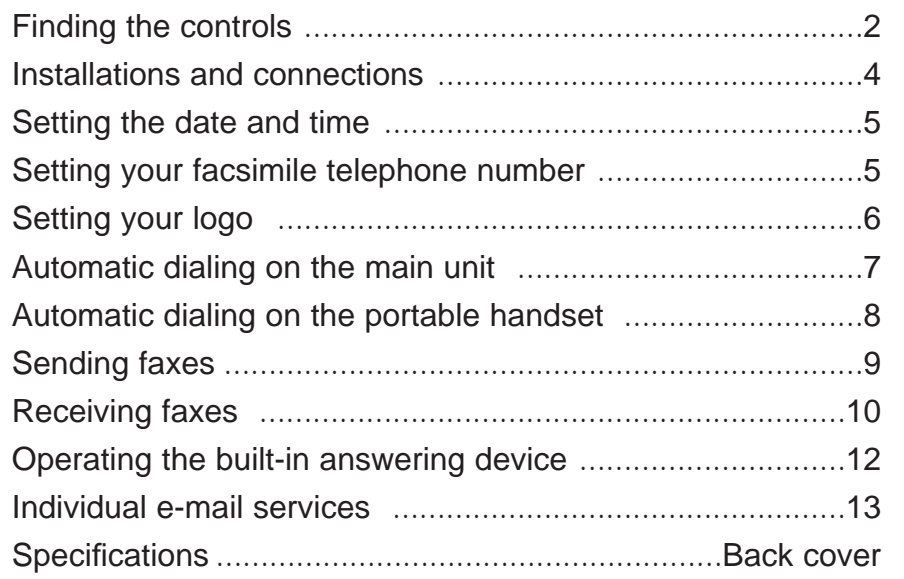

● This guide explains some basic features and operations, but not all of them. For further details, see the Japanese operating instructions.

● This product is designed for use in Japan only.

Panasonic does not provide service for this product if it is used in any foreign country.

● Any details given in this guide are subject to change without notice.

### **Main unit (Control panel)**

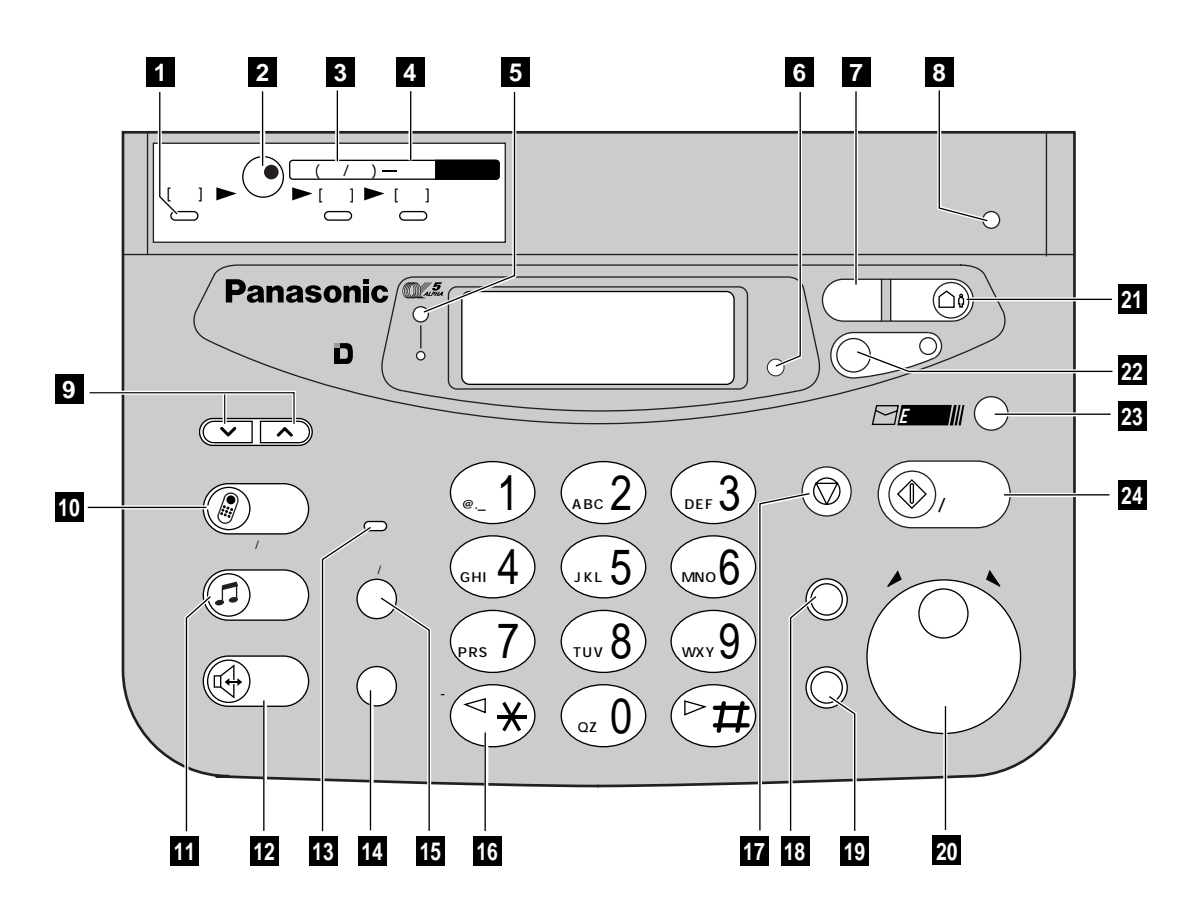

- **Function** button initiates programming.
- 2 Indicates to rotate the search dial.
- **Select** button selects feature settings. **3 Record** button records greeting message.
- **Register** button stores a parameter. **4 Erase** button erases a recorded message.
- α**-ALPHA5** button accesses α5 services. **5**
- **Resolution** button selects the resolution **6** when faxing or copying.
- **Replay** button listens to recorded messages.
- **Reset** key **8**
- **Volume** buttons adjust ringer, speaker and **9** handset volume.
- **Intercom** button/Character input mode button
- **11 Hold** button
- **12** Speakerphone button
- **Microphone 13**
- **Redial/Pause** button **14**
- **Flash/Clear** button **15**
- **Tone** button switches to tone dialing.
- **17 Stop button**
- **18** Operation guide/Mute button
- **Store**/**Edit**/**Delete** button for search dial. **19**
- **Search dial** searches in the directory or **20** displays programming features.
- **4** Auto answer button
	- —light on: answering device activated. —light off: used as a telephone.
- **Call memory** button & indicator store the **22** caller ID of an incoming call.
- **E-mail** button **23**
- **24 Start/Copy** button starts faxing or copying.

### **Finding the controls**

#### **Portable handset**

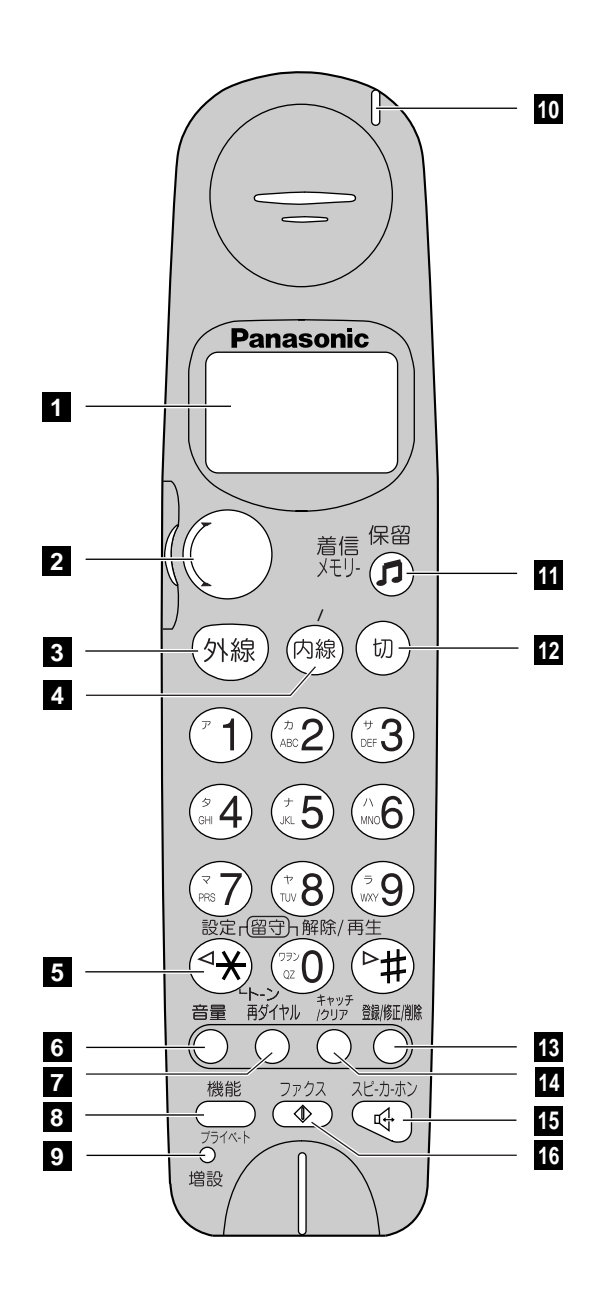

- **1 LC display** with back light
- **Search dial** searches in the directory.
- **Talk** button
- **Intercom** button/**Character input mode** button
- **Tone** button switches to tone dialing.
- **Volume** button adjusts ringer, speaker and handset volume.
- **Redial/Pause** button
- **Function** button initiates programming.
- **Additional portable handset installation** key
- **Call/Charge** indicator
- **Hold** button/**Call memory** indicator
- Off button
- **Store/Edit/Delete** button
- **Flash/Clear** button
- Speakerphone button
- **Fax reception** button

### **Installations and connections**

#### **Installing the thermal recording paper**

**1** Pull up the cover open lever and open the control panel.

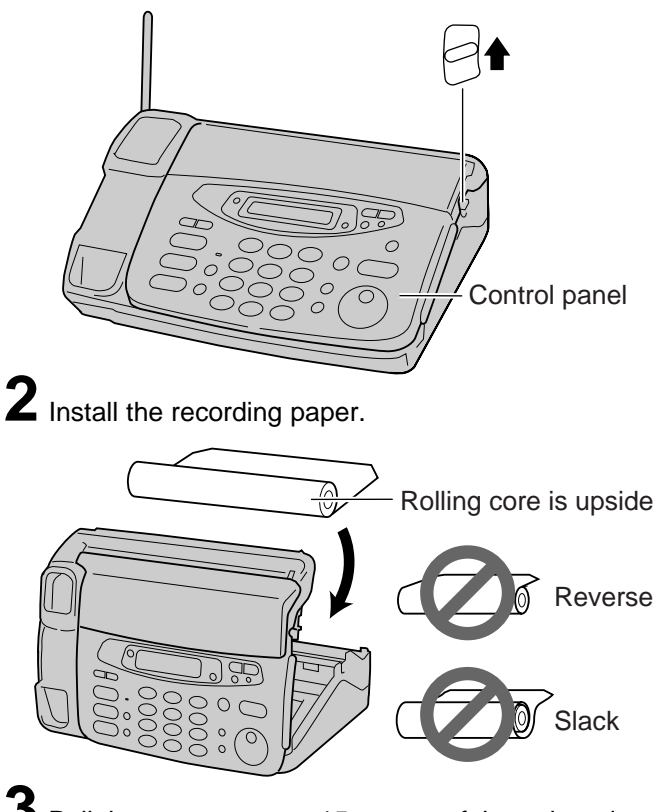

**3** Pull the paper approx. 15 cm out of the unit and close the control panel.

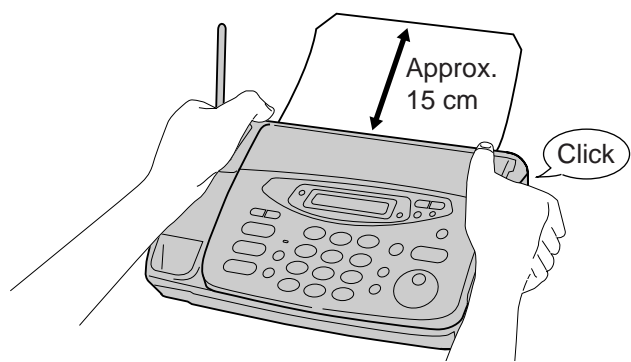

### **Installing the paper stacker**

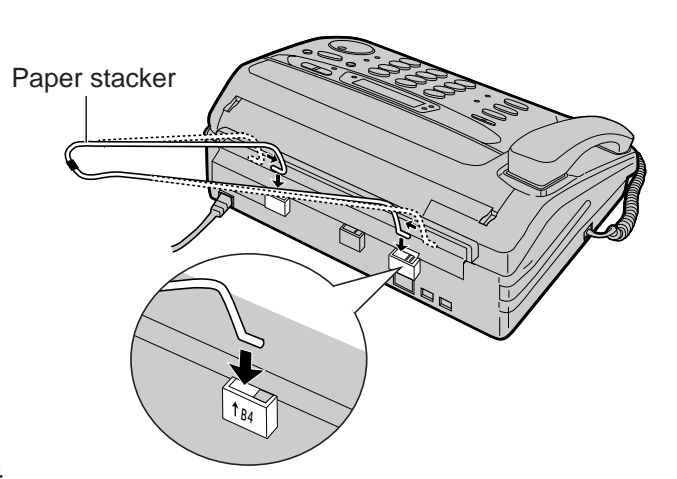

### **Connecting the main unit**

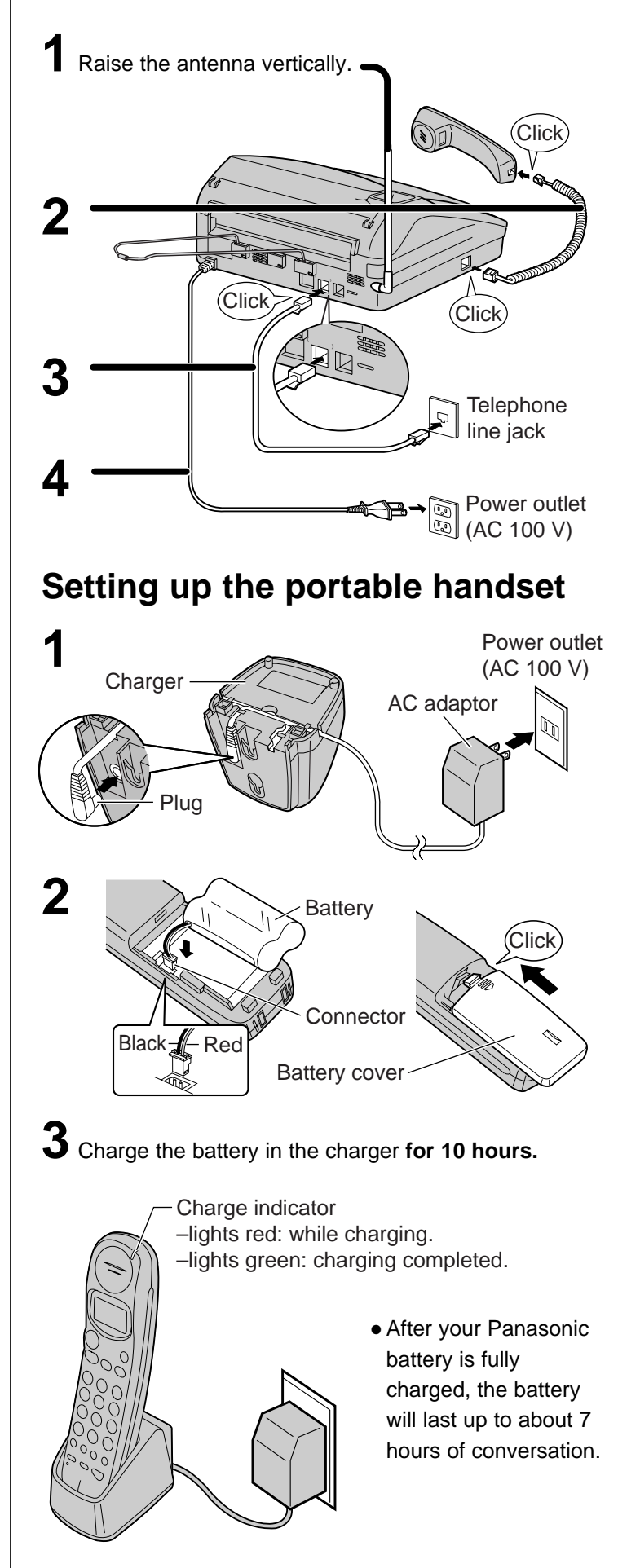

### **Setting the date and time**

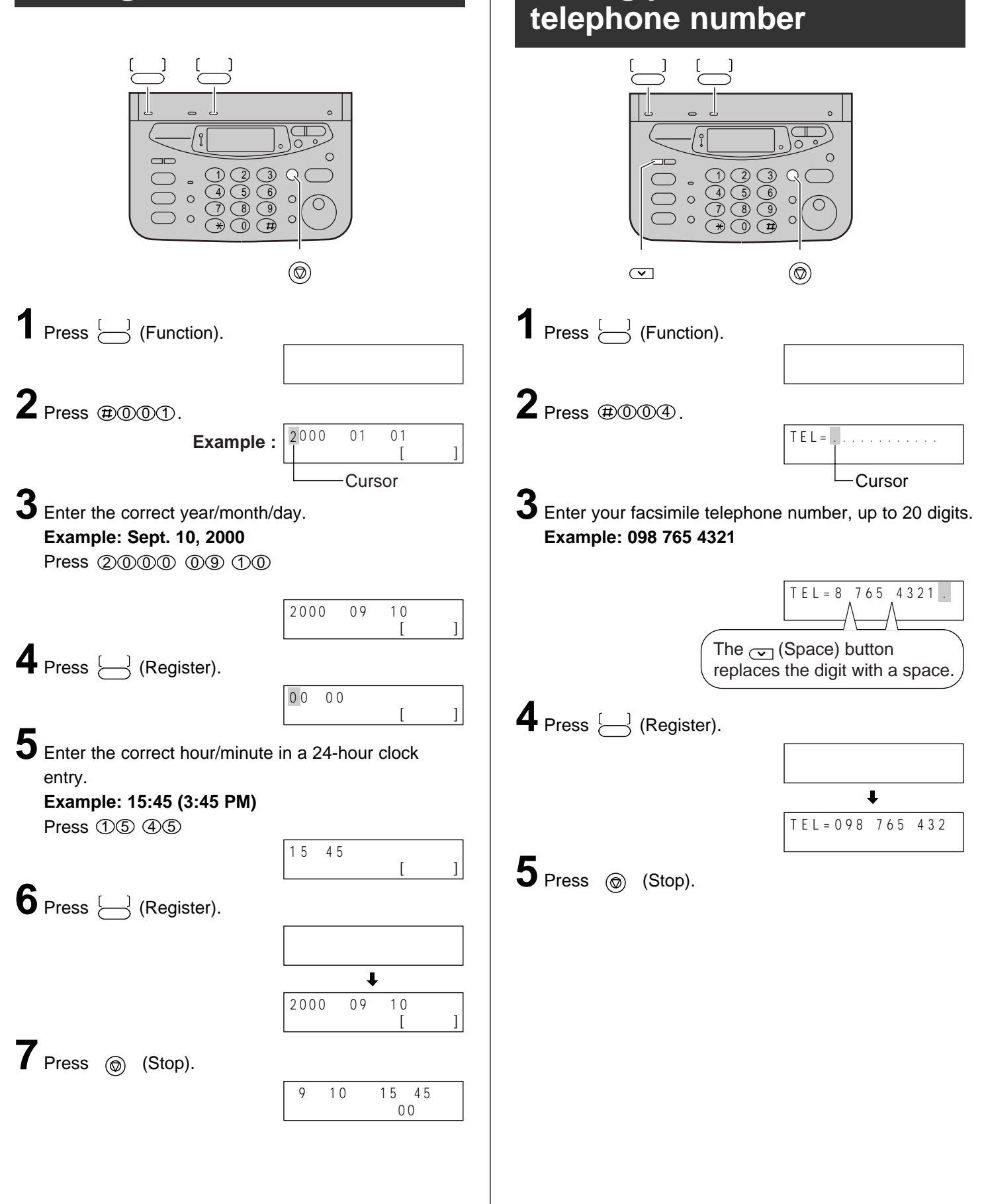

**Setting your facsimile**

### **Setting your logo**

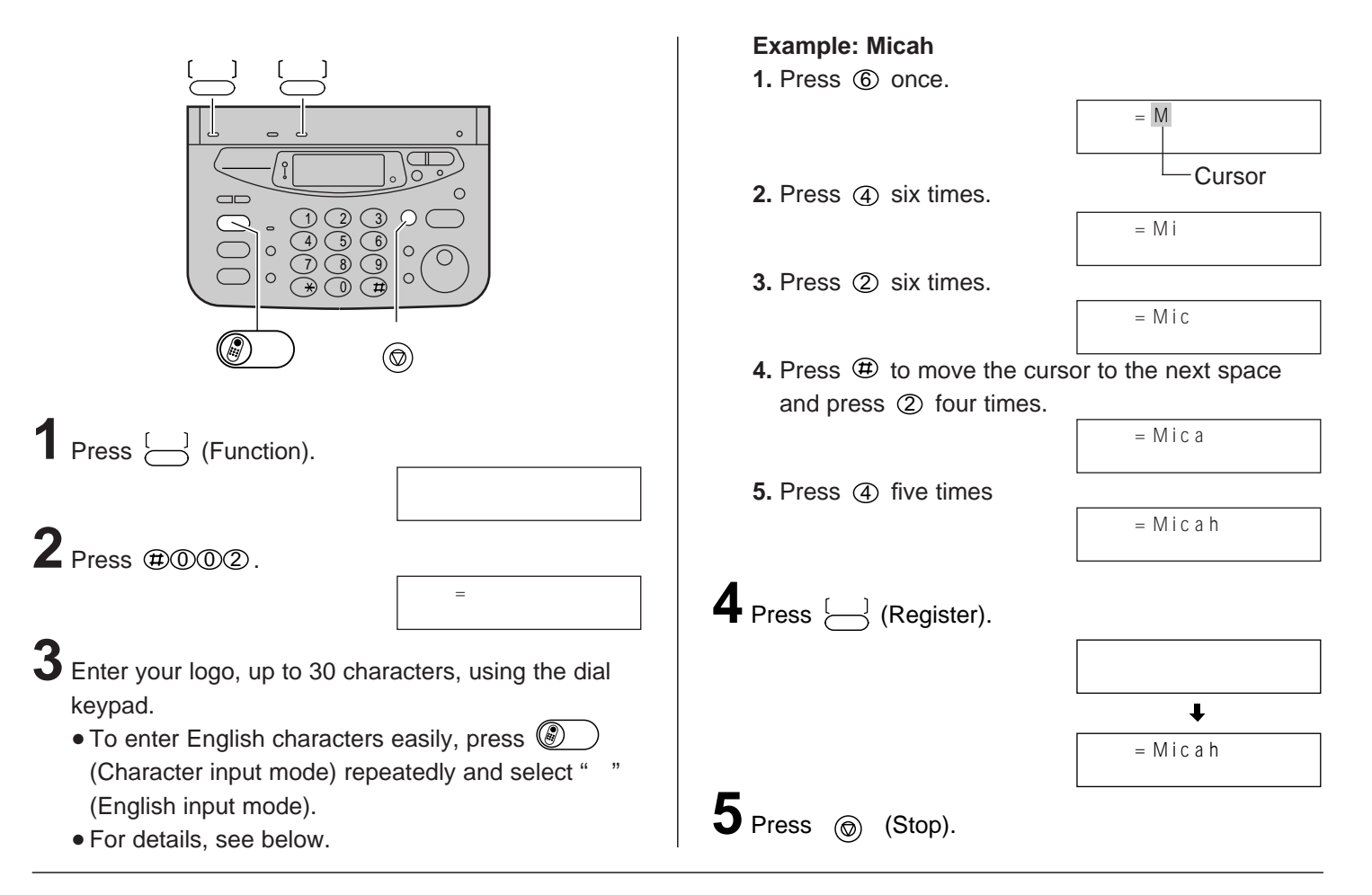

#### **Character input and command key table**

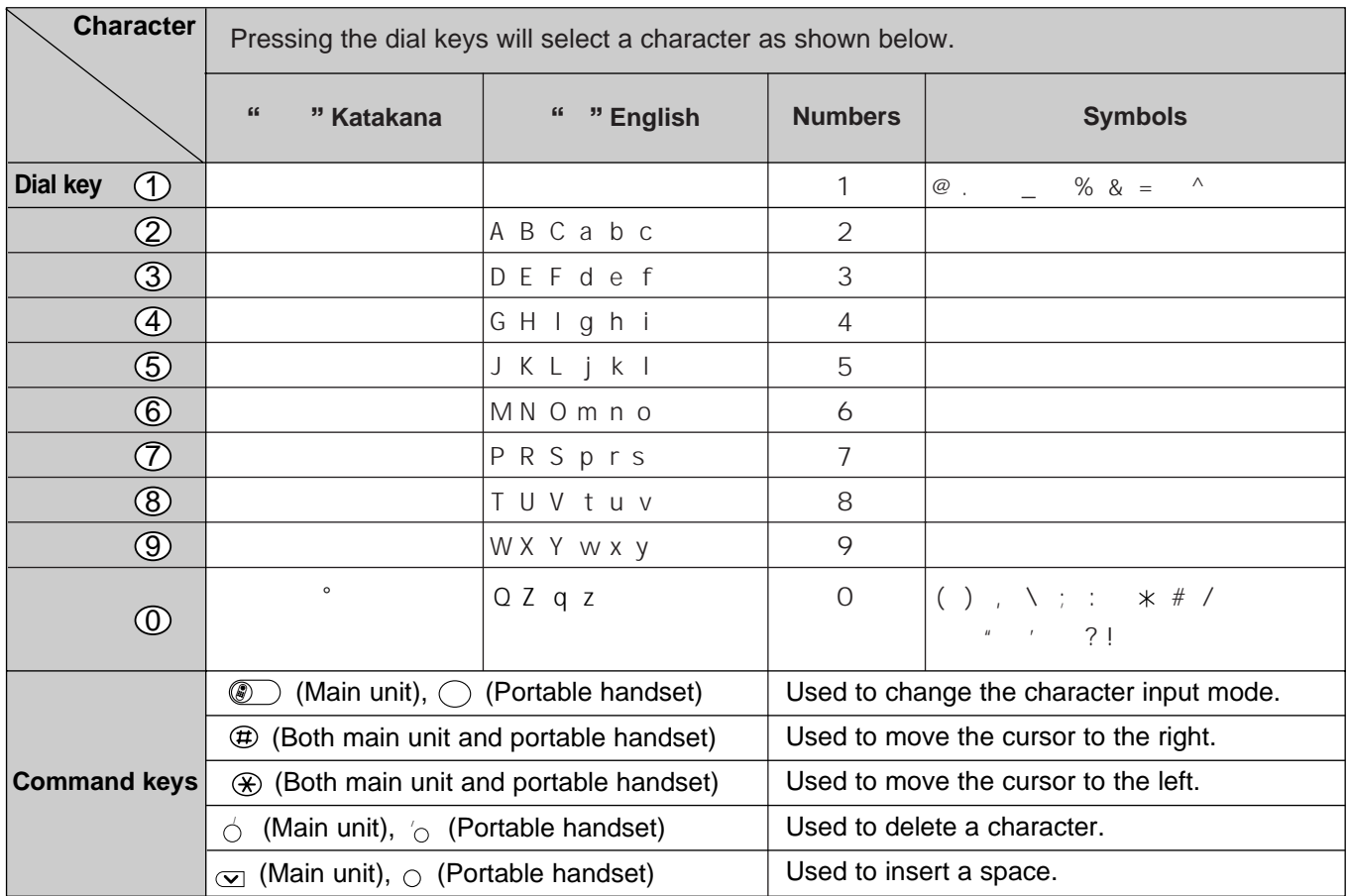

### **Automatic dialing on the main unit**

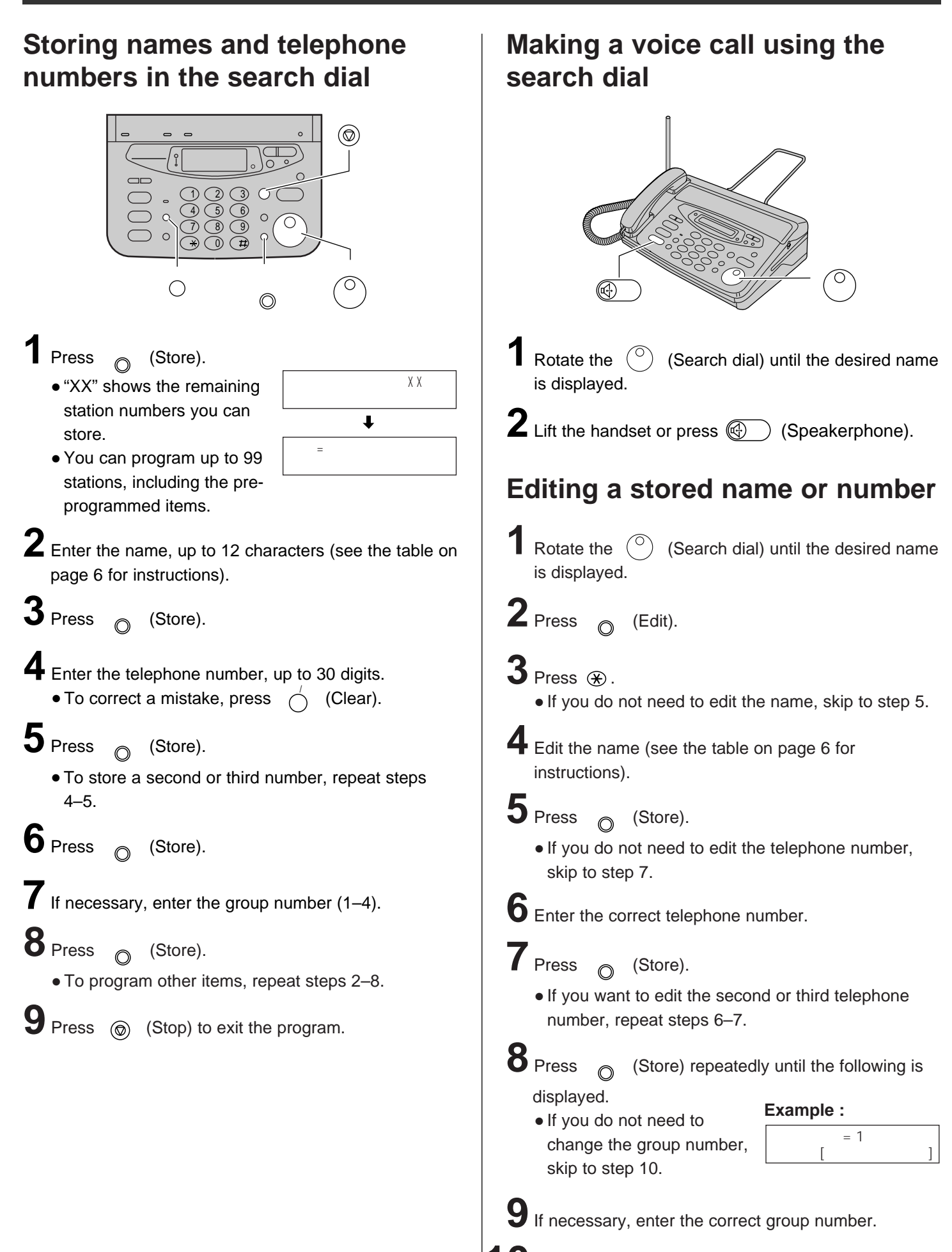

Press <sub>@</sub> (Store). 修正 削除

### **Automatic dialing on the portable handset**

#### **1** Press  $\bigcirc'$  (Store). ● "XX" shows the remaining station numbers you can store. ● You can program up to 99 stations, including the preprogrammed items.  $\overline{\overline{a}}$  (Store).  $\overline{a}$  **1** Rotate the  $\overline{a}$  (Search dial) until the desired name is displayed. くるくる 電話帳 **2** Enter the name, up to 12 characters (see the table on page 6 for instructions). **3** Press  $\circlearrowright$  (Store). /クリア 登録/修正/削除  $\sim$ 切 **2** Press  $\bigcirc$  (Talk) or press  $\textcircled{\tiny{\text{I}}}$  (Speakerphone). **4** Enter the telephone number, up to 30 digits. • To correct a mistake, press  $\sqrt{ }$  (Clear).  $\overline{\mathbf{5}}$  Press  $\phi'(\mathsf{Store})$ . ● To store a second or third number, repeat steps  $4 - 5$ .  $\frac{1}{\sqrt{2}}$ **b** Press  $\bigcirc$  (Store). **7** If necessary, enter the group number  $(1-4)$ . 外線 電話帳 モ **Storing names and telephone numbers in the search dial Making a voice call using the search dial**  $\times$   $\times$  $8$  Press  $\circ$  (Store). ● To program other items, repeat steps 2–8. 登録/修正/削除 **Press**  $\bigcap$  (Off) to exit the program. **Editing a stored name or number** 1 Rotate the  $\bigcirc$  (Search dial) until the desired name is displayed. くるくる 電話帳 **2** Press  $\bigcirc$  (Edit). **3** Press  $\circledast$ . ● If you do not need to edit the name, skip to step 5. **4** Edit the name (see the table on page 6 for instructions).  $\overline{\mathbf{5}}$  Press  $\phi'$  (Store). ● If you do not need to edit the telephone number, skip to step 7. 登録/修正/削除 **6** Enter the correct telephone number. (Store) repeatedly until the following is displayed. ● If you do not need to change the group number, skip to step 10.  $8$  Press  $\sqrt{ }$ **Example :**  $=1$  $1 \quad 4$ **9**If necessary, enter the correct group number. **7** Press  $\bigcirc$  (Store). ● If you want to edit the second or third telephone number, repeat steps 6–7. 登録/修正/削除

Download from Www.Somanuals.com. All Manuals Search And Download.

**10** Press  $\bigcirc$  (Store).

### **Sending faxes**

#### **1** Open the document tray, and adjust the width of the document guides to the size of the document. **2**Insert the document (up to 5 pages) FACE DOWN until a single beep is heard.  $\mathbf 3$  If necessary, press  $\bigcirc$  (Resolution) repeatedly to select the desired setting (see below).  $\mathbb{R}$ /コピー Document tray Document guides <sup>A</sup>CE DOWA Lift the handset or press  $\circledast$  (Speakerphone). **5** Dial the fax number.  $\mathbf 6$  When a fax tone is heard, press  $\circledast$  (Start). **7** Replace the handset if you are using it. ● The unit will start fax transmission. ト /コピー Document tray Document guides ACE DOWA Sending a fax manually **Sending a fax using the search dial 1** Open the document tray, and adjust the width of the document guides to the size of the document. **2**Insert the document (up to 5 pages) FACE DOWN until a single beep is heard.  $\mathbf 3$  If necessary, press  $\bigcirc$  (Resolution) repeatedly to select the desired setting (see below). **4** Rotate the  $\binom{0}{1}$  (Search dial) until the desired name is displayed.  ${\bf 5}$  Press  $\textcircled{\tiny{\mathbb{R}^{\cdot}}}$  (Start). ● The unit will start fax transmission.

#### **To select the resolution**

Select the desired resolution according to the type of document, by pressing  $\bigcirc$  (Resolution).

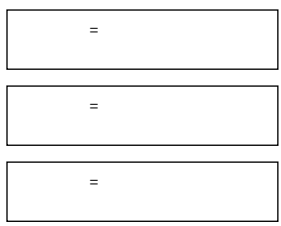

(Standard) for printed or typewritten originals with normal-sized characters.

(Fine) for originals with minute printing.

(Photo) for originals containing photograph.

### **Receiving faxes**

#### **Receiving a fax manually (AUTO ANSWER off)**

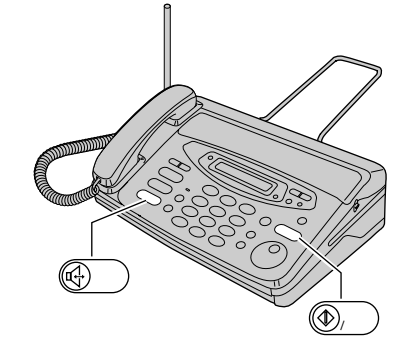

#### **Using the main unit:**

**1** When you hear a ring, lift the handset or press  $\circled{G}$  (Speakerphone) to answer the call.

#### **2** When:

- –document reception is required,
- –a fax calling tone (slow beep) is heard, or
- –no sound is heard,

press ⑥/)(Start).

**3** Replace the handset if you are using it.

● The unit will start fax reception.

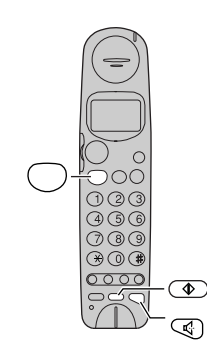

#### **Using the portable handset:**

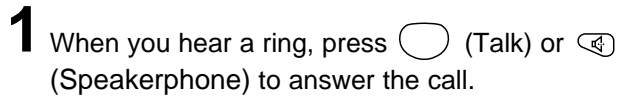

**2** When:

- –document reception is required,
- –a fax calling tone (slow beep) is heard, or –no sound is heard,

press  $\circledcirc$  (Fax reception).

• The main unit will start fax reception.

#### **Setting AUTO ANSWER mode to off**

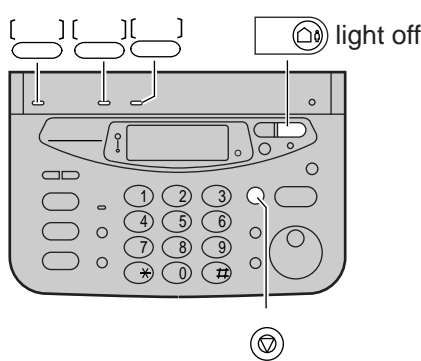

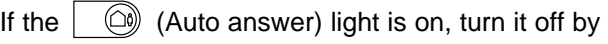

pressing .  $\textcircled{c}$ 

When AUTO ANSWER mode is off, the unit provides two types of receiving modes: "
" (Telephone) mode and "FAX  $"$  (Fax/Telephone) mode.

**Telephone mode (Sepandiary )** –Pre-selected setting: Select this mode when you plan to answer the calls yourself.

When receiving calls, you have to answer all calls manually.

#### **Fax/Telephone mode** (FAX ):

Select this mode when you are near the unit and want to use it to receive voice calls yourself and fax calls automatically.

Change the setting if you want to use this mode.

**1.** Press  $\leftarrow$  (Function).

**2. Press**  $\textcircled{t}$  **0 0 0 .** 

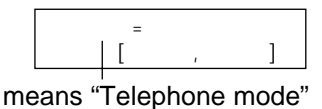

**3.** Press  $\leftarrow$  (Select).

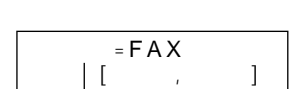

means "Fax/Telephone mode"

**4.** Press  $\leftarrow$  (Register).

5. Press (@) (Stop).

### **Receiving faxes**

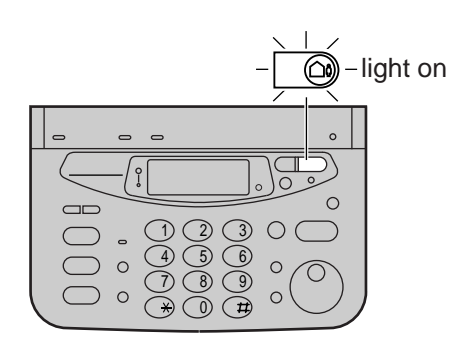

1 If the  $\Box$  (Auto answer) light is off, turn it on by pressing  $\vert \circledcirc$ .

**2** When receiving a call, the unit will receive a fax document or record a voice message automatically depending on the caller's request.

#### **Recording your own greeting message**

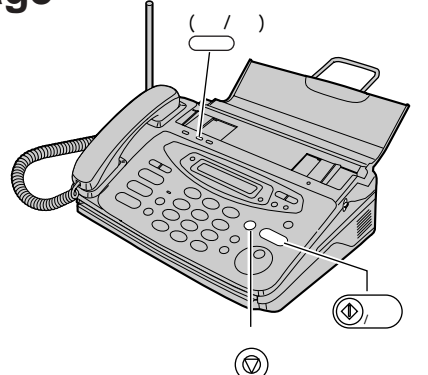

You can record your own greeting message. When receiving a call, it will be played to callers instead of pre-recorded Japanese greeting message.

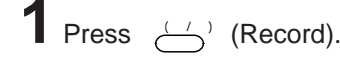

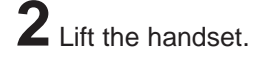

**3** Press (Start). スタート /コピー

**4** Record your greeting message, up to 16 seconds, using the handset.

 $\overline{\mathbf{5}}$  Press  $\circledcirc$  (Stop).

- **6** Replace the handset.
	- Your greeting message will be played back automatically.

### Automatic reception **Setting AUTO ANSWER** mode **to on**

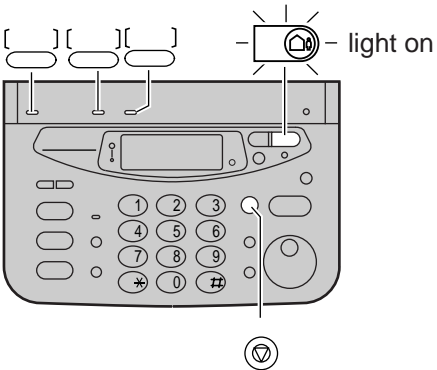

AUTO ANSWER mode will work when the answer) light is on.  $\circledcirc$  (Auto

AUTO ANSWER mode provides three types of receiving modes: "FAX / " (Fax/Answering device) mode, "FAX " (Fax only) mode and " " (Answering device only) mode.

#### **Fax/Answering device mode (FAX /**  $\qquad \qquad$ **)** –Pre-selected setting:

Select this mode when you want to receive all voice and fax calls automatically.

#### **Fax only mode (FAX ):**

Select this mode when you wish to use the unit only as a fax machine.

#### Answering device only mode (  $\qquad \qquad$ ):

Select this mode when you wish to use the unit only as a telephone answering device.

Change the setting if you want to use the fax only mode or answering device only mode.

- **1.** Press  $\leftarrow$  (Function).
- **2.** Press  $\bigoplus$  0 2 0 .

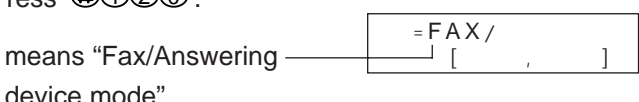

**3.** Press  $\leftarrow$  (Select) repeatedly.

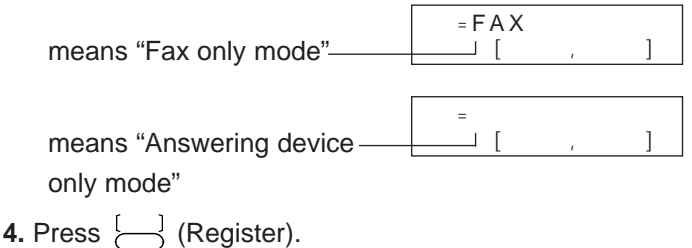

5. Press  $\circledcirc$  (Stop).

### **Operating the built-in answering device**

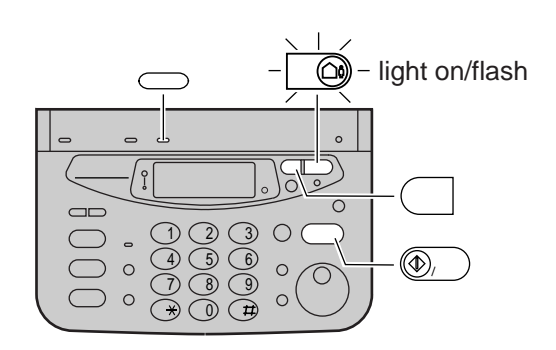

- 1 Turn the  $\Box$  (Auto answer) light on by pressing  $\circledcirc$  .
- **2** When receiving a call, a greeting message will be played and the unit will record a voice message.
	- To record your own greeting message, see page 11.

### **Listening to recorded messages**

When new messages are recorded, the  $\vert\ \ \textcircled{\tiny{\textcircled{\tiny \textcirc}}}$  (Auto answer) light will flash. Press  $\Box$   $\Box$  to listen to a recorded message.

#### **Listening to all of the recorded messages**

Press  $($   $|$  (Replay).

### **Erasing a specific message**

1 Press <sub>(Erase)</sub> while listening to the message you want to erase.

2 Press  $\textcircled{\tiny{\textcircled{\tiny{M}}}}$  (Start).

### **Erasing all of the recorded message**

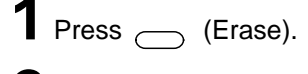

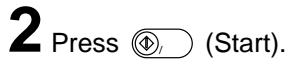

### **Erasing your own greeting message**

**1** Press  $\sim$  (Erase) twice.

2 Press  $\textcircled{\tiny{\textcircled{\tiny{0.}}}}$  (Start). ● Pre-recorded Japanese greeting message will be played when you receive a call.

#### Activating the answering device | Operating the answering device **from a remote location**

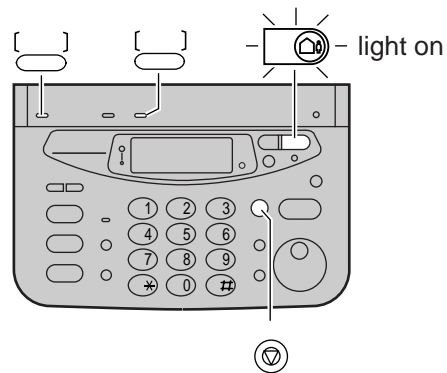

#### **Preparation: Programming the remote operation ID**

- **1.** Press  $\bigcup$  (Function).
- **2.** Press  $\oplus$  006.
- **3.** Enter any 4-digit number (remote operation ID) except  $*$  or #.
- <sup>」</sup>(Register). 4. Press  $\overleftarrow{c}$
- **5.** Press  $\circledcirc$  (Stop). ストップ

#### **Operation: Listening to a recorded message from a remote location**

Turn the  $\vert$   $\circledcirc$  (Auto answer) light on before you go out. Remote operations are available only from a touch tone telephone.

- **1.** Call your unit.
- **2.** Enter the remote operation ID during the greeting message.
- **3.** Press ② or wait 4 seconds.
	- Only the new recorded messages will be played back.
	- To listen to all the recorded messages, press 4 after the new messages have been played back.

#### **Using the e-mail services**

Kyushu Matsushita Electric Co., Ltd. (hereafter called "KME") offers individual information services, such as e-mail.

Your fax machine with e-mail features will be able to send an e-mail to an another party's personal computer (PC) or an another e-mail fax machine through the Internet all over the world. Also, you will be able to receive an e-mail from them.

To access the Internet using your fax machine, you have to subscribe to the following services beforehand.

- -ALPHA5 services offered by the DDI, and
- Individual information services offered by KME.

See pages 14 and 15 to subscribe to these services. You must subscribe to the DDI services first, then the KME services.

#### **Important:**

● If your fax machine is connected to a home telephone system or a private branch exchange (PBX) system, these services are not available.

#### **Application fee and call charges**

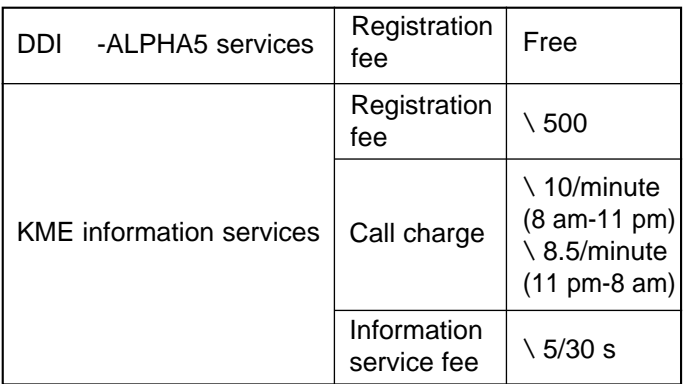

● As of Jan. 2000.

● Tax not included.

#### **KME information services**

The following services are available with your fax machine. A call charge and information service fee will be applied.

- Fax e-mail sending (page 16)
- E-mail text sending (page 16)
- Storing an another party's e-mail address (page 18)
- E-mail reception and printing (page 19)
- Others

#### **Note:**

- KME plans to add new information services and the information service fee is subject to change. KME will announce them by e-mail to its customers.
- For the other party to view your fax e-mail sent from your fax machine, the following PC software will be required.
	- –E-mail software that can read the MIME format –TIFF viewer software

#### **Subscribing to DDI -ALPHA5 services**

To use the e-mail service, you have to subscribe to DDI first. If you filled out a DDI registration at the place where you purchased your fax machine, steps 1 and 2 below are not required.

**1** Fill in the included application form.

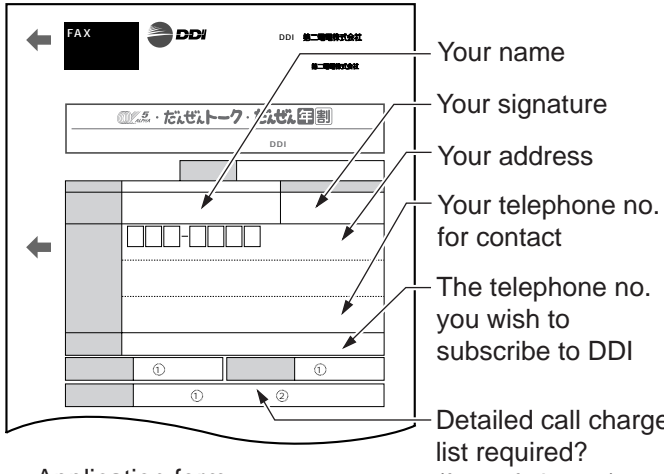

Detailed call charge (free of charge) 1: Need 2: No need

 Application form subject to change without notice.

**2** Fax this form to DDI at 0077 2322 9555 (24 hours availability).

#### **After the fax transmission is completed, please follow the steps below.**

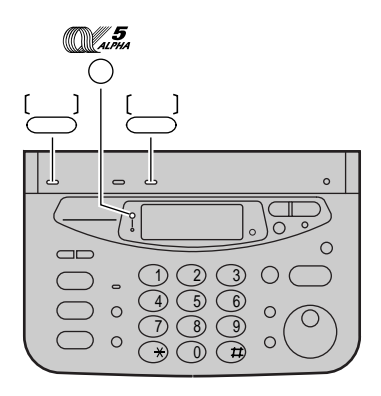

**3** Press  $\leftarrow$  (Function).

 $4$  Press  $\frac{5}{2}$ .

**5** Enter your postal code without the "–" (hyphen mark).

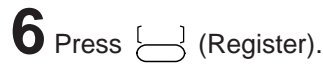

## $\overline{7}$  Press  $\circledast$ .

- Your telephone number will be sent to DDI.
- The -ALPHA5 indicator will be off from red light.
- After about 1 hour, an online data communication will start between your unit and DDI. After the communication has been completed, the -ALPHA5 indicator will light green.

#### **Note:**

- Please contact DDI Customer Service Center at 0077 772 (dial toll free) 9 am-9 pm, in the following cases:
	- –when you have already subscribed to DDI,
	- –when you have subscribed to other telephone companies other than NTT and DDI, or
	- –when you are using a discount service offered by NTT or other telephone companies.

#### **Subscribing to KME information services**

**1** Fill in the included application form.

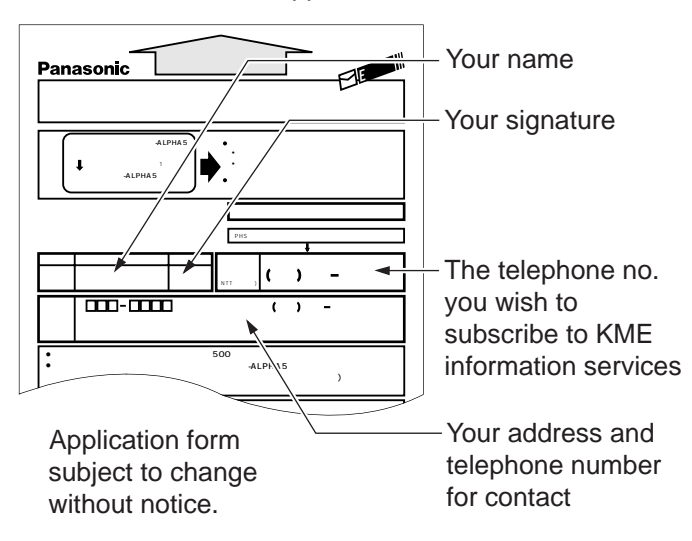

Confirm that the  $\overline{\mathbb{C}}^{\mathscr{I}\mathscr{I}}$  indicator lights green, and **follow the steps below.**

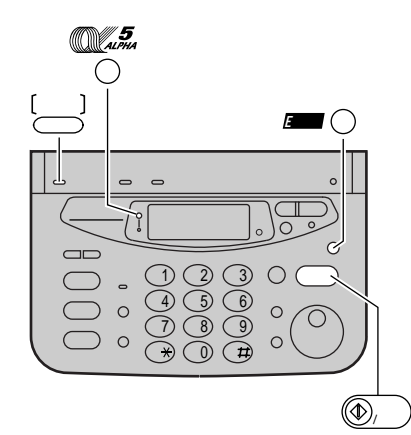

**2** Press  $\leftarrow$  (Function).

- 
- $3$  Press  $\blacksquare$   $\bigcirc$  (E-mail).
- **4** Press  $\circledcirc$  (Start). ● Your telephone number will be displayed.
- ${\bf 5}$  Press  $\textcircled{\tiny{\mathbb{R}^{\cdot}}}$  (Start).

**6**Insert the application form FACE DOWN.

- T Press  $\textcircled{\tiny{\textcircled{\tiny{0.}}}}$  (Start).
	- The unit will start fax transmission.
	- After the fax transmission is completed, the following report will be printed.

#### **Example:**

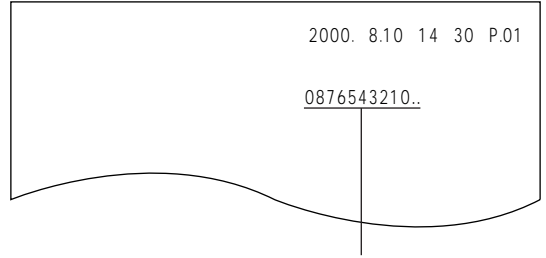

Confirm your telephone number.

- **8** After approx. 5 minutes, the unit will ring, and a data communication will start automatically between your unit and KME.
	- If you answer this call, hang up immediately and wait for a while until the communication is completed.
	- **9** When the communication is completed, a user registration form will be printed.

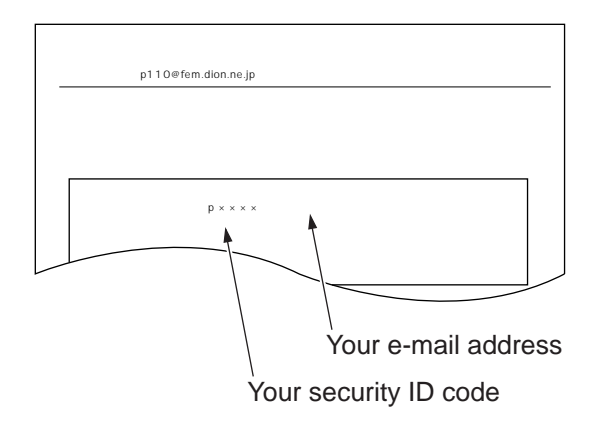

● **Please save the address and ID code for future reference.**

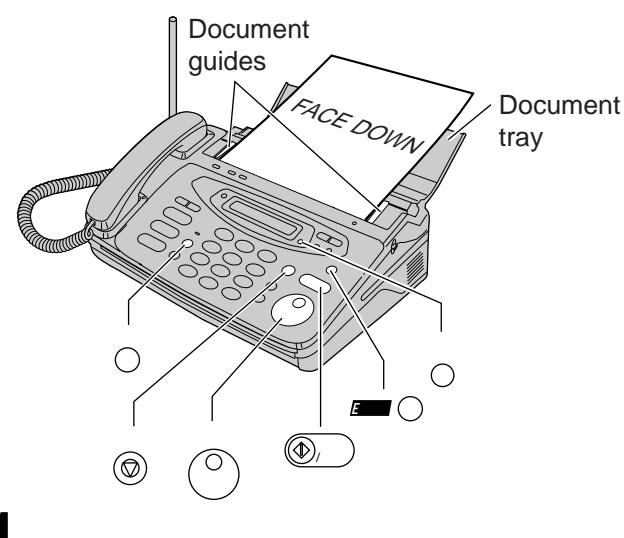

- **1** Open the document tray, and adjust the width of the document guides to the size of the document.
- **2** Insert the document (up to 5 pages) FACE DOWN until a single beep is heard.
- $\mathbf 3$  If necessary, press  $\bigcirc$  (Resolution) repeatedly to select the desired setting (see page 9).

## $\blacktriangle$  Press  $\blacktriangleright$  (E-mail).

- The display will show the last e-mail address you entered. To delete this address, press  $\bigcirc$  (Clear) for 2 seconds more.
- **5** Enter the desired e-mail address (see the next page for instructions).
	- You can enter the address by rotating the  $(^\circ)$ (Search dial). To store an address, see page 18.

## **6** Press  $\textcircled{\tiny{\textcircled{\tiny{M}}}}$  (Start).

- The display will show the last title you entered. To delete this title, press  $\bigtriangleup$  (Clear) for 2 seconds more.
- **7** Enter the title of your fax e-mail, up to 32 characters (see the next page for instructions).
- **8** Press  $\textcircled{\tiny{\textcircled{\tiny{}}}}$  (Start).
- Press (@) (Stop).

#### Sending a fax e-mail **Sending a text e-mail**

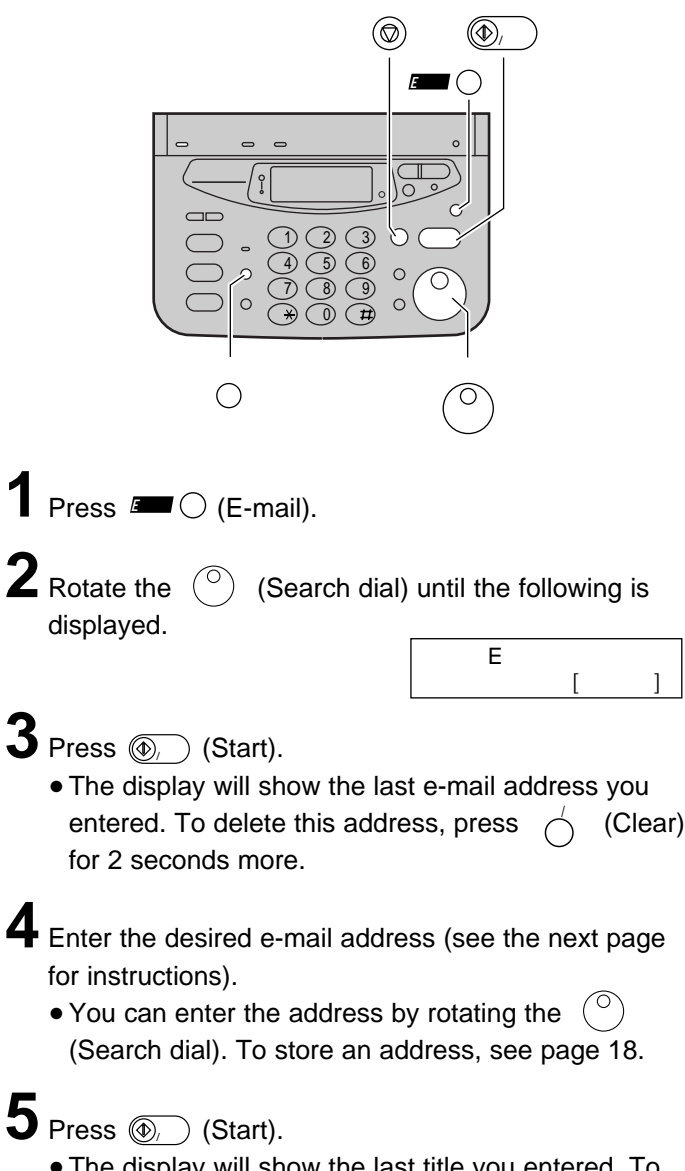

● The display will show the last title you entered. To delete this title, press  $\bigtriangleup$  (Clear) for 2 seconds more.

**6** Enter the title of your e-mail, up to 32 characters (see the next page for instructions).

## 7 Press *<b>O* (Start).

● The display will show the last message you entered. To delete this message, press  $\bigtriangleup$  (Clear) for 2 seconds more.

**8** Enter your e-mail message, up to 60 characters (see the next page for instructions).

**9** Press  $\textcircled{\tiny{\textcircled{\tiny{}}}}$  (Start).

#### **E-mail address –Character input and command key table**

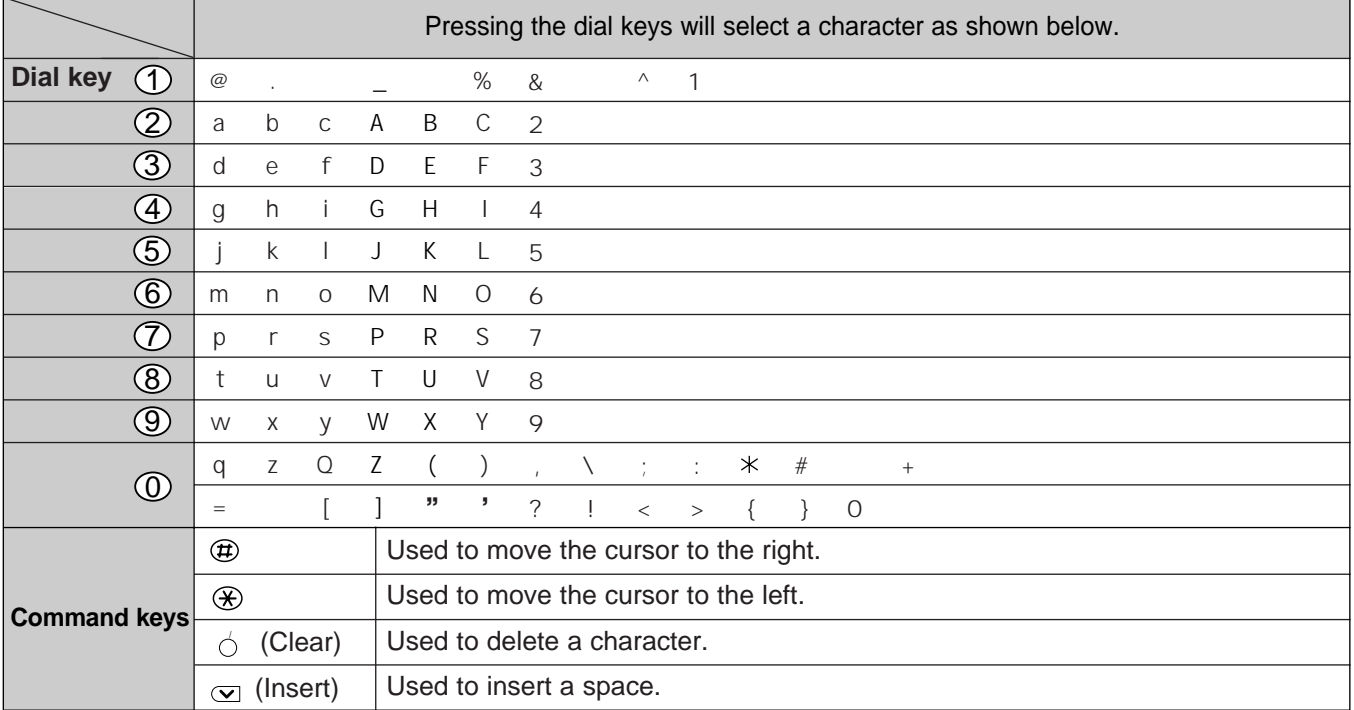

#### **E-mail title/E-mail message –Character input and command key table**

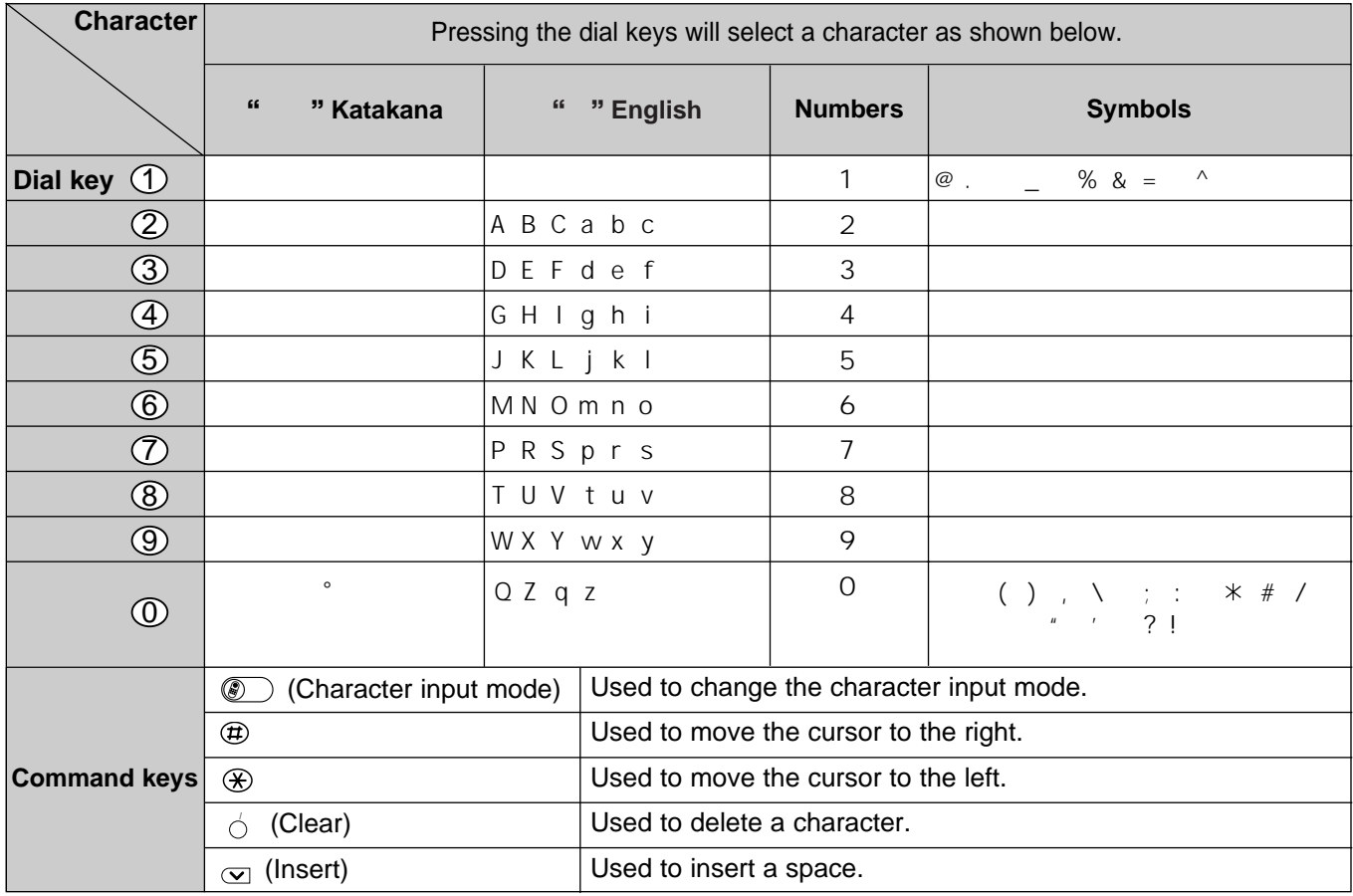

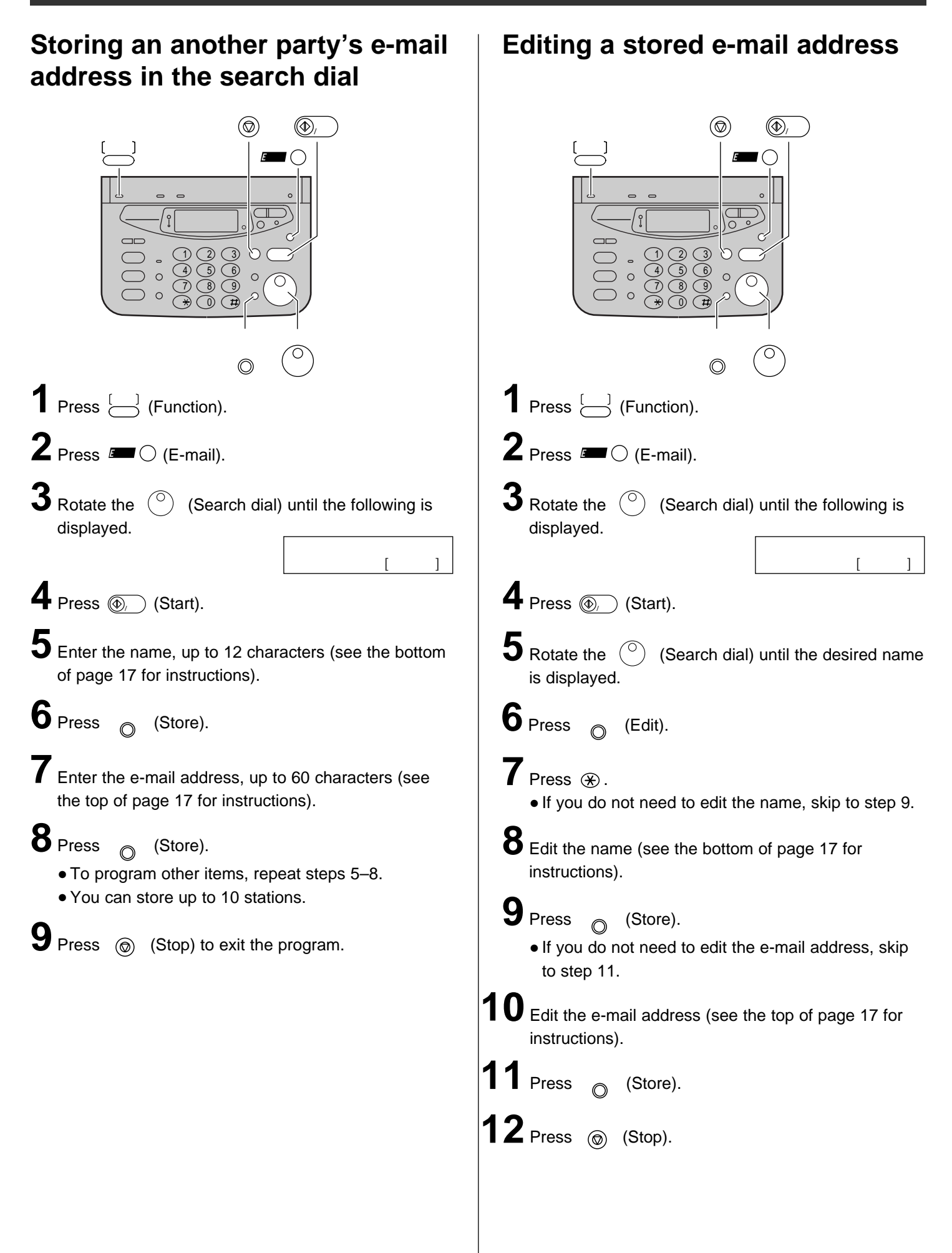

#### **Receiving and printing an e-mail**

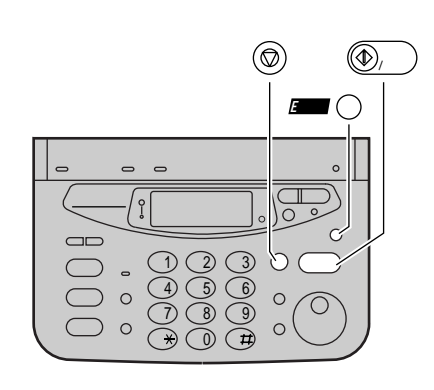

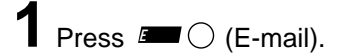

## **2** Press (Start). スタート /コピー

● If there is an e-mail you have not viewed yet:

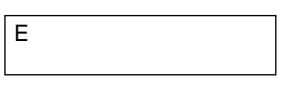

The unit will print the received e-mail.

● If there is no e-mail:

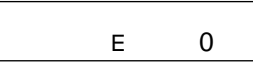

Press () (Stop).

#### **The file formats recognized by your fax machine are:**

- JPEG ●~. doc
- TIFF ●~. xls
- $\bullet$  BMP  $\bullet$   $\sim$ . ppt
- TXT ●~. pdf
- (as of Jan. 2000)

### **Specifications**

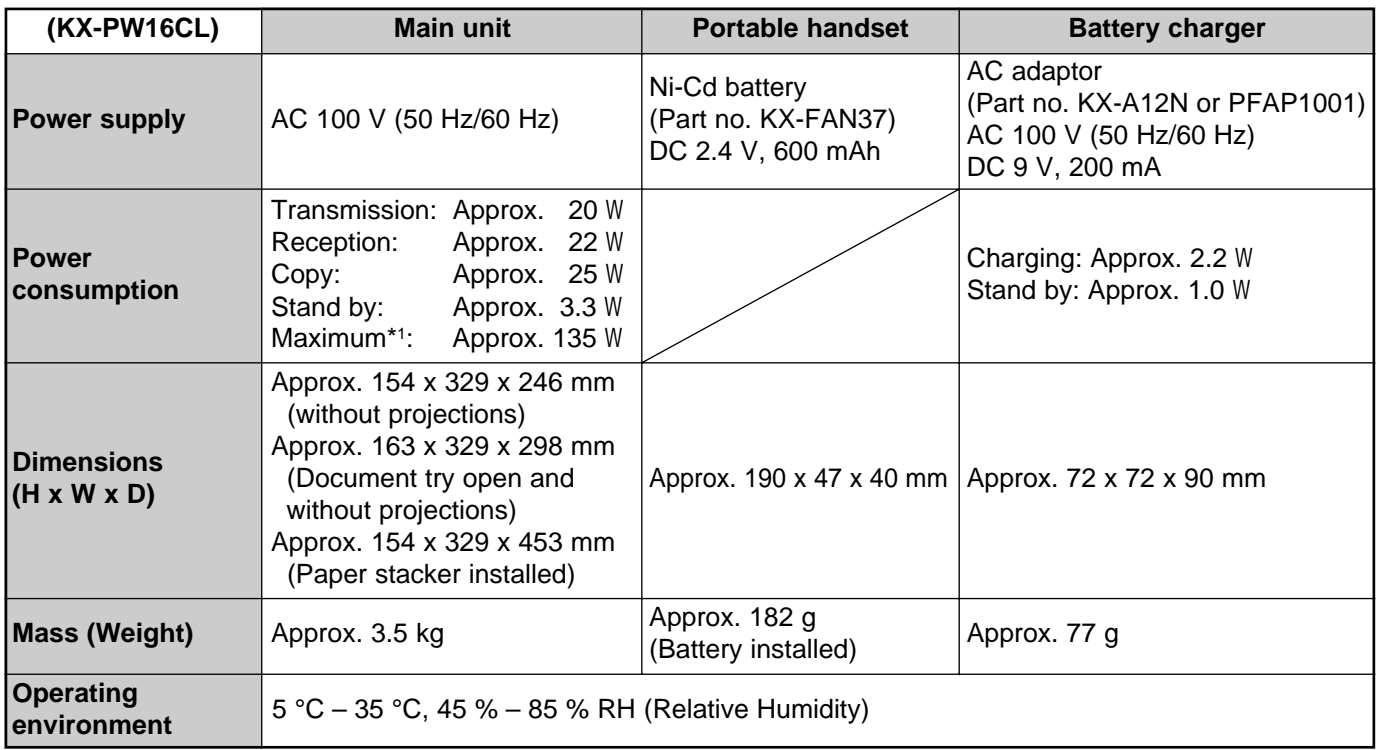

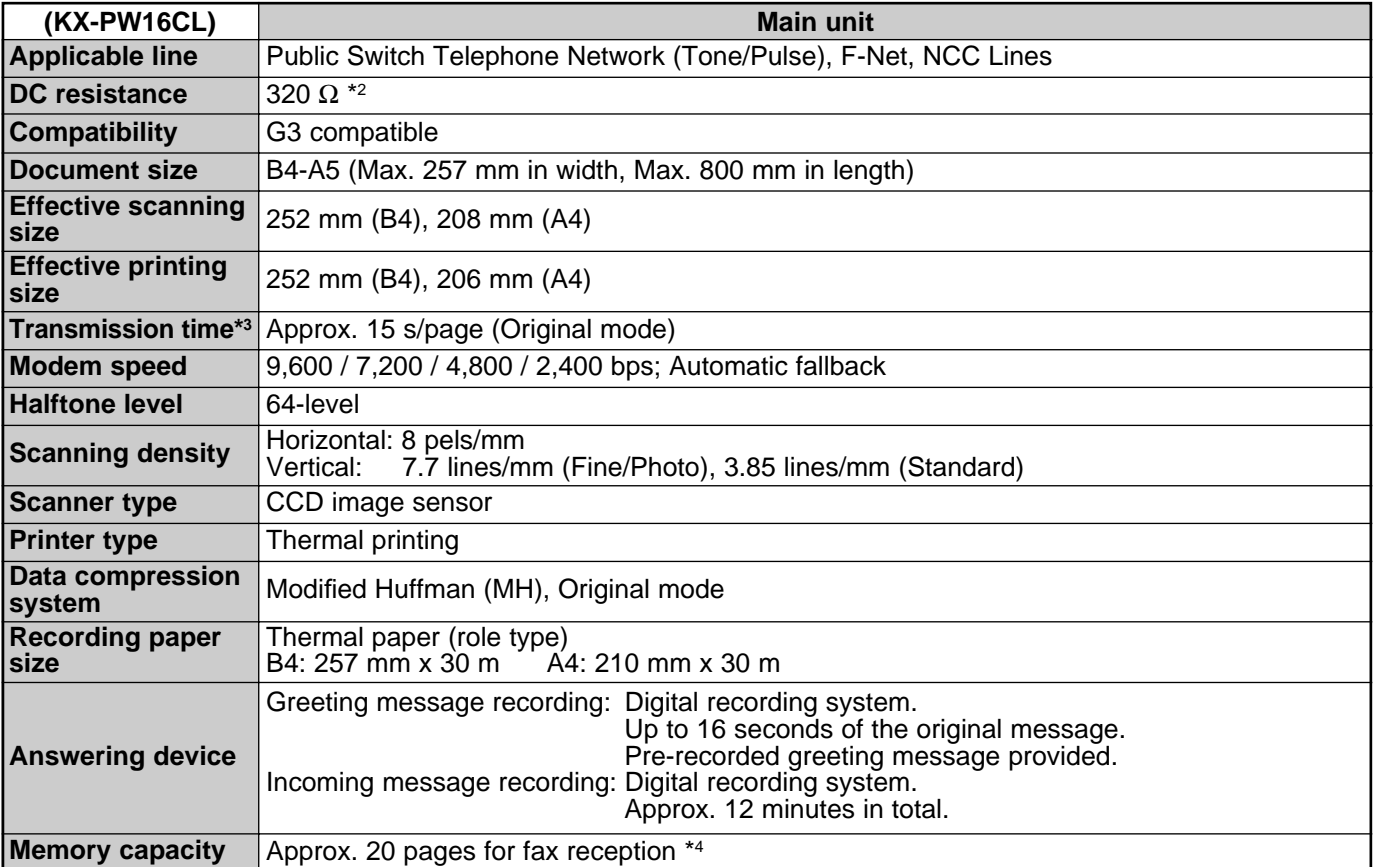

\*1 When copying a 100% black document.

\*2 If you cannot make a call due to DC resistance, consult with your dealer.

\*3 Transmission speed is based on an A4-size document of 700 characters sent in standard resolution at 9,600 bps. The actual transmission speed depends upon the contents of the pages, resolution, telephone line conditions and capability of the other party's machine.

\*4 Memory capacity is based on an A4-size document of 700 characters received in standard resolution.

Free Manuals Download Website [http://myh66.com](http://myh66.com/) [http://usermanuals.us](http://usermanuals.us/) [http://www.somanuals.com](http://www.somanuals.com/) [http://www.4manuals.cc](http://www.4manuals.cc/) [http://www.manual-lib.com](http://www.manual-lib.com/) [http://www.404manual.com](http://www.404manual.com/) [http://www.luxmanual.com](http://www.luxmanual.com/) [http://aubethermostatmanual.com](http://aubethermostatmanual.com/) Golf course search by state [http://golfingnear.com](http://www.golfingnear.com/)

Email search by domain

[http://emailbydomain.com](http://emailbydomain.com/) Auto manuals search

[http://auto.somanuals.com](http://auto.somanuals.com/) TV manuals search

[http://tv.somanuals.com](http://tv.somanuals.com/)